# **Megger**

## LTW300 Serie Schleifenimpedanzprüfgeräte

BENUTZERHANDBUCH

## $\triangle$  SICHERHEITSHINWEISE

- ! Die Sicherheitshinweise und Vorsichtsmaßnahmen müssen gelesen und verstanden werden, bevor das Gerät benutzt wird. Sie müssen während des Gebrauchs befolgt werden.
- ! Das Erdschleifenimpedanzprüfgerät erzeugt während der Dauer der Prüfung eine zeitweilige Verbindung mit niedrigem Widerstand zwischen Stromleiter und Erde. Dies ist sowohl Geräte- als auch Installationsfehlern besonders gefährlich.

Dieses Risiko muss bei Arbeitspraktiken und Sicherheitsmaßnahmen berücksichtigt werden.

- ! Durchgang von Schutzleitern und geerdeter Potenzialausgleich von neuen oder modifizierten Installationen müssen überprüft werden, bevor Erdschluss- Schleifenimpedanzprüfungen durchgeführt werden.
- ! Schaltkreisanschlüsse und freiliegende Metallteile einer zu testenden Installation oder Anlage dürfen nicht berührt werden.
- ! Lassen Sie das Gerät nicht an der Netzstromversorgung angeschlossen, wenn Sie es nicht benutzen.
- ! Lassen Sie das Gerät nicht am Netz angeschlossen, wenn Sie Daten auf einen PC herunterladen.
- ! Achten Sie darauf, Ihre Hände während der Durchführung von Tests hinter den Schutzvorrichtungen der Sonden/Clips zu halten.
- ! Das Instrument darf nicht verwendet werden, wenn Teile des Instruments beschädigt sind.
- ! Die Batterieabdeckung muss sich während der Durchführung von Tests an ihrem Platz befinden.
- ! Prüfkabel, Sonden und Krokodilklemmen müssen sich in gutem Zustand befinden, sauber sein und dürfen keine defekte oder gerissene Isolierung haben..
- ! Schließen Sie bei Prüfkabeln, die mit einem Steckdosenstecker und freiem Anschluss versehen sind, an die 3 Kabelstecker aufgrund der Gefahr eines tödlichen Elektroschocks niemals Prüfsonden, Clips, Stifte oder andere Gegenstände an. Diese Kabel dürfen nur von entsprechend ausgebildetem, kompetenten Personal benutzt werden.
- ! Einige nationale Sicherheitsbehörden empfehlen abgesicherte Kabel zur Spannungsmessung von Hochenergieanlagen. Wenn Fehlerstrom-Schutzeinrichtungs- oder Schleifentests durchgeführt werden, kann dies zum Zerspringen der Sicherung führen. Daher muss beim Spannungsprüfen mit Vorsicht vorgegangen werden.

#### HINWEIS

#### DAS GERÄT DARF NUR VON ENTSPRECHEND AUSGEBILDETEM UND FACHKUNDIGEM PERSONAL VERWENDET WERDEN.

Die Benutzer dieser Geräte bzw. deren Arbeitgeber werden daran erinnert, dass die Gesetzgebung über Sicherheit und Gesundheit verlangt, dass gültige Risikobewertungen aller elektrischen Arbeiten vorgenommen werden, um potenzielle Quellen elektrischer Gefahren und das Risiko elektrischer Verletzungen, z.B. infolge unbeabsichtigter Kurzschlüsse, zu identifizieren.

Folgende Symbole werden auf dem Gerät verwendet:

 $\Delta$  Achtung: siehe begleitende Hinweise

**t** Ausrüstung vollständig doppelt isoliert (Klasse II)

 $\zeta \epsilon$  Ausrüstung erfüllt aktuelle EU-Richtlinien.

Ausrüstung erfüllt "C-Tick"-Anforderungen.

#### **CAT IV**

Bewertungskategorie IV: Ausrüstung, die zwischen dem Ursprung des Niederspannungsnetzes und dem Verteilerkasten angeschlossen ist.

#### **CAT III**

Bewertungskategorie III: Ausrüstung, die zwischen dem Verteilerkasten und den Steckdosen angeschlossen ist.

### **CAT II**

Bewertungskategorie II: Ausrüstung, die zwischen den Steckdosen und der Aurüstung des Benutzers angeschlossen ist.

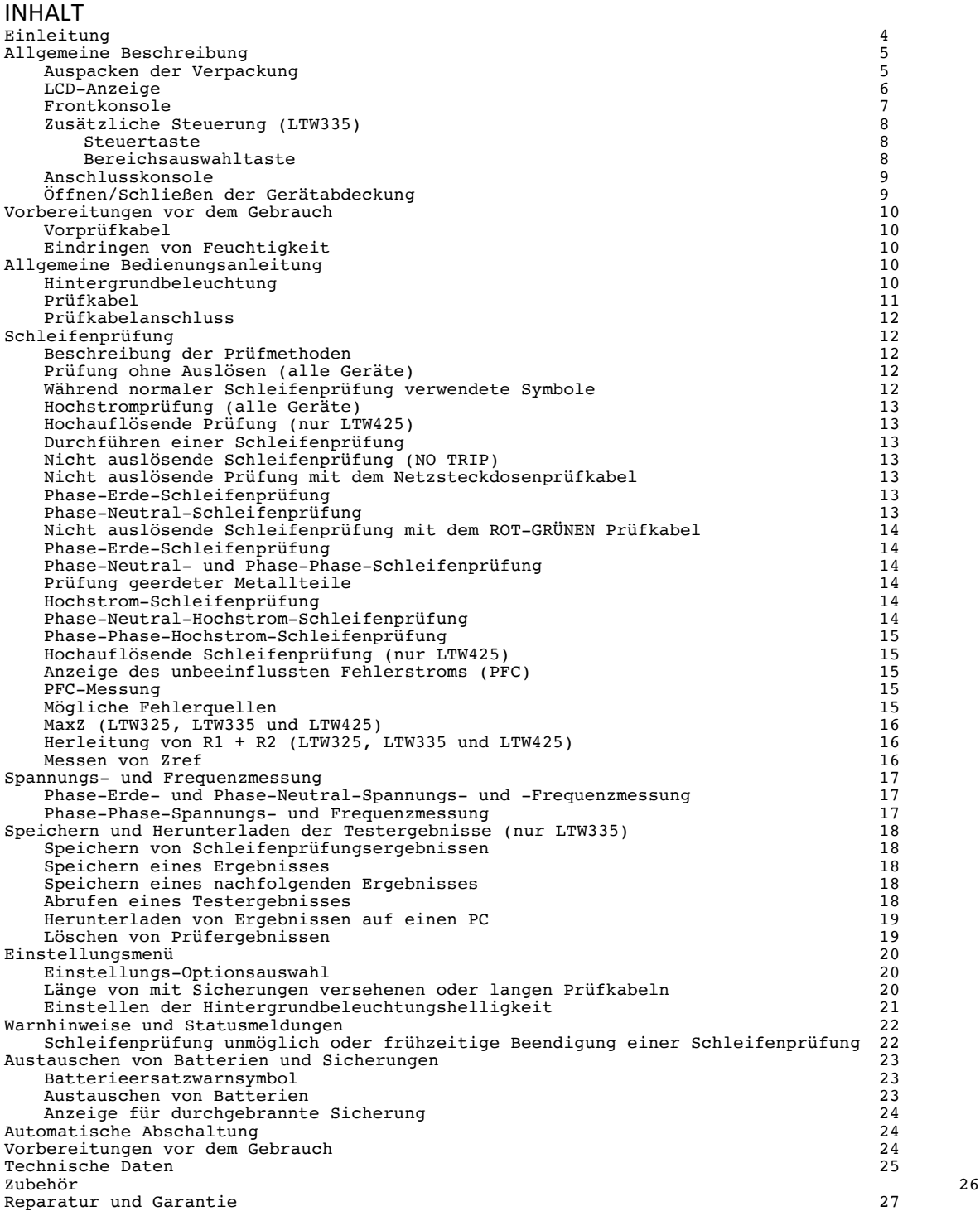

#### 1. Einleitung

Vielen Dank für den Kauf Ihres Erdfehlerschleifenimpedanz-Testgeräts von Megger.

Bitte lesen Sie die folgenden Sicherheitshinweise und Anweisungen zu Ihrer eigenen Sicherheit, und um Ihr Gerät optimal nutzen zu können, sorgfältig durch, bevor Sie das Gerät benutzen.

Dieses Benutzerhandbuch beschreibt die Bedienung und die Funktionen der folgenden Schleifenimpedanz-Testgeräte der LTW300-Serie:

LTW315 LTW325 LTW335 LTW425

Diese Geräte werden von

Megger Limited Archcliffe Road Dover Kent CT17 9EN England

entworfen und hergestellt. Megger behält sich das Recht zu unangekündigten Änderungen an den technischen Daten dieser Geräte vor.

2. Allgemeine Beschreibung

Die LTW300-Serie der Schleifenprüfgeräte ist zur Messung des Schleifenwiderstands (Impedanz) fester elektrischer Installationen auf Ein- und Dreiphasensystemen bestimmt.

2.1 Auspacken der Verpackung

Packen Sie den Inhalt des Kartons vorsichtig aus. Er enthält wichtige Dokumente, die Sie für zukünftige Referenz behalten sollten.

Bitte füllen Sie die Garantie Karte aus und schicken Sie sie so schnell wie möglich an Megger Limited, um jegliche Verzögerung unseres Supports zu verhindern, sollte dieser notwendig sein.

Kartoninhalt für LTW315, LTW325, LTW335 und LTW425<br>1 x 1solierungstestgerät der Serie LTW 1 x Isolierungstestgerät der Serie LTW<br>1 x 2-Leiter-Prüfkabel mit Messspitzen 1 x 2-Leiter-Prüfkabel mit Messspitzen und Klemmen (rot/grün)<br>1 x Netzkabelsatz (britische, Schuko- oder australische Ausfü Netzkabelsatz (britische, Schuko- oder australische Ausführung, je nach geliefertem Gerät)<br>8 x LR6-Batterien (A) 8 x LR6-Batterien (AA) (im Gerät enthalten) 1 x Garantiekarte 1 x Prüfzertifikat<br>1 x Kalibrierungszertifik 1 x Kalibrierungszertifikat 1 x CD-Eigentümerhandbuch<br>1 x Harter Tragekoffer 1 x Harter Tragekoffer<br>1 x USB-Kabel x USB-Kabel (nur LTW335)<br>x PC-Software-CD (nur LTW335) 1 x PC-Software-CD<br>1 x Informationsblatt mit Wa 1 x Informationsblatt mit Warnhinweisen (5172-238)

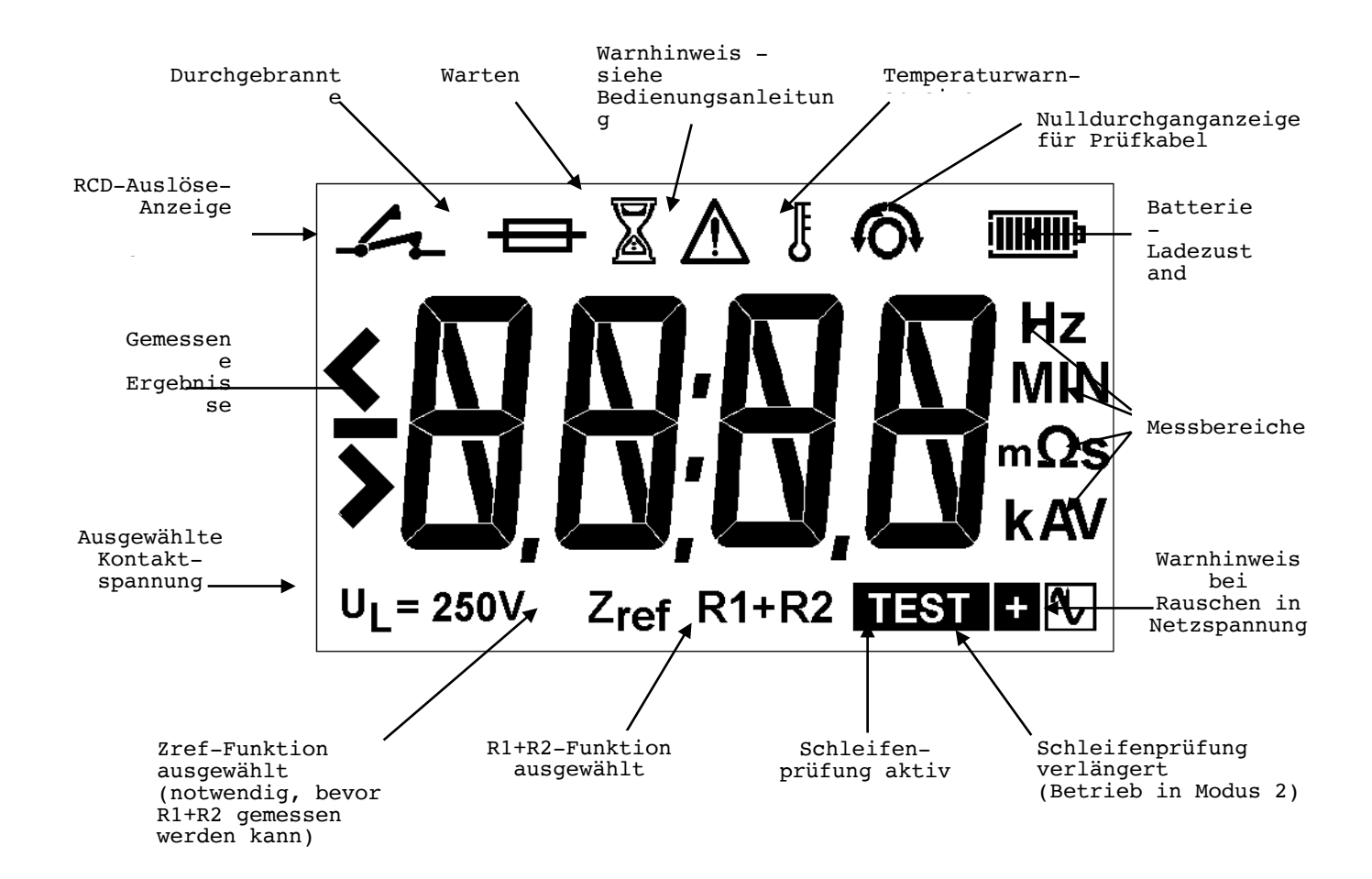

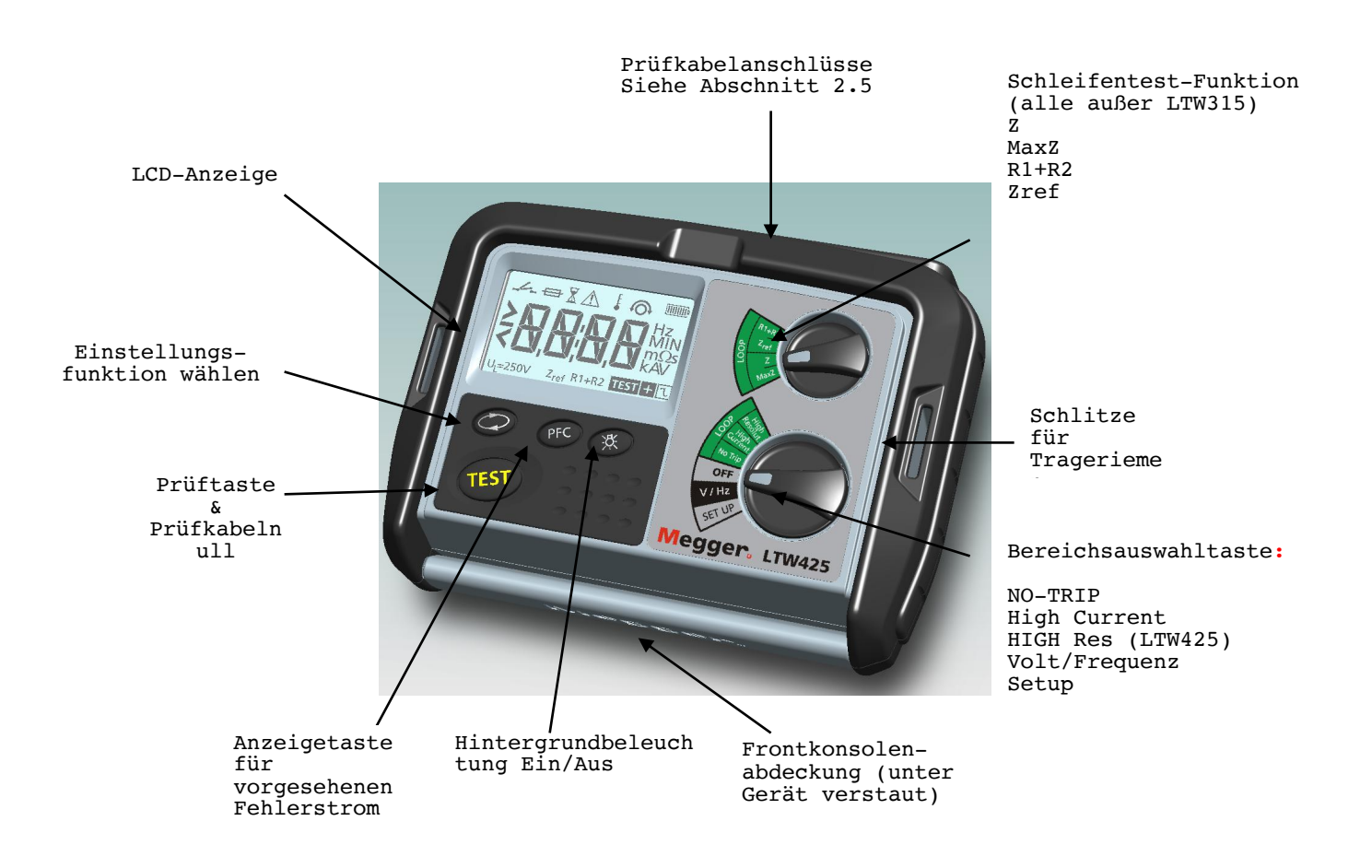

#### 2.4 Zusätzliche Bedienelemente auf dem LTW335 (Speicher- und Download-Gerät):

#### 2.4.1 Zusätzliche Steuerung

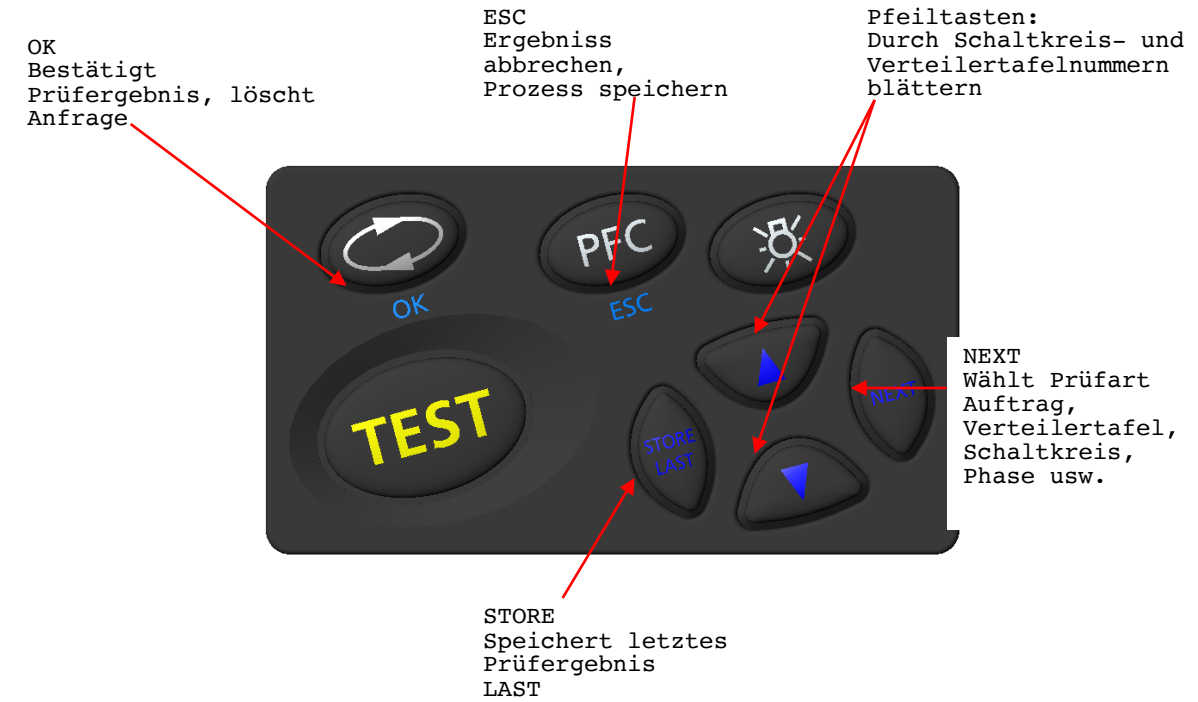

Als nächstes

#### 2.4.2 Bereichsschalter

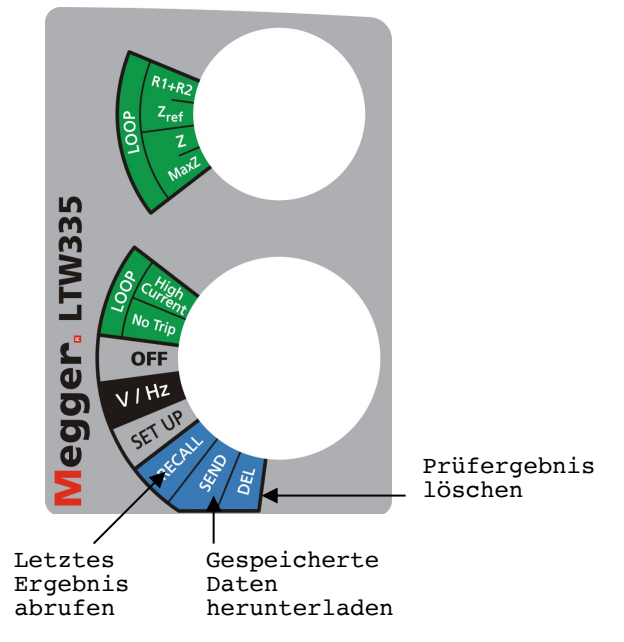

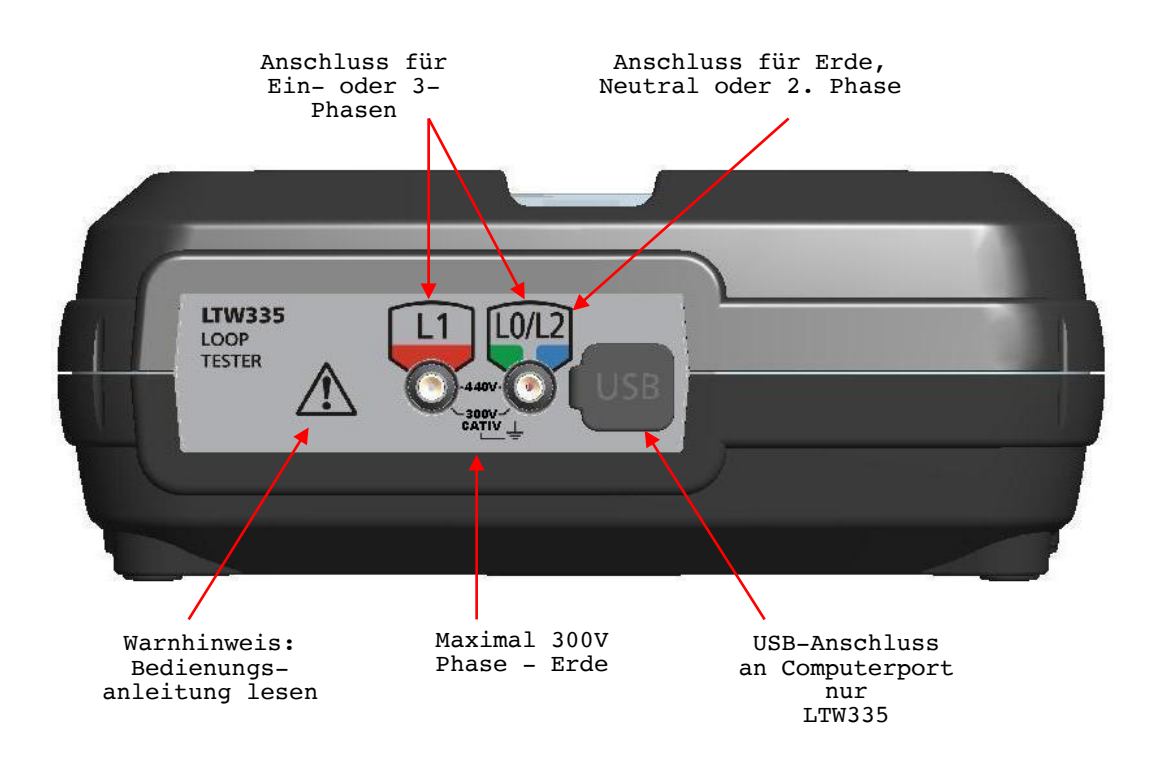

2.6 Öffnen/Schließen der Gerätabdeckung

1. Öffnen Sie die Abdeckung durch Anheben der Frontkonsolenlasche (1).

2. Verstauen Sie die Abdeckung unter dem Gerät (2&3) und schieben Sie sie in den Befestigungsschlitz. (4)

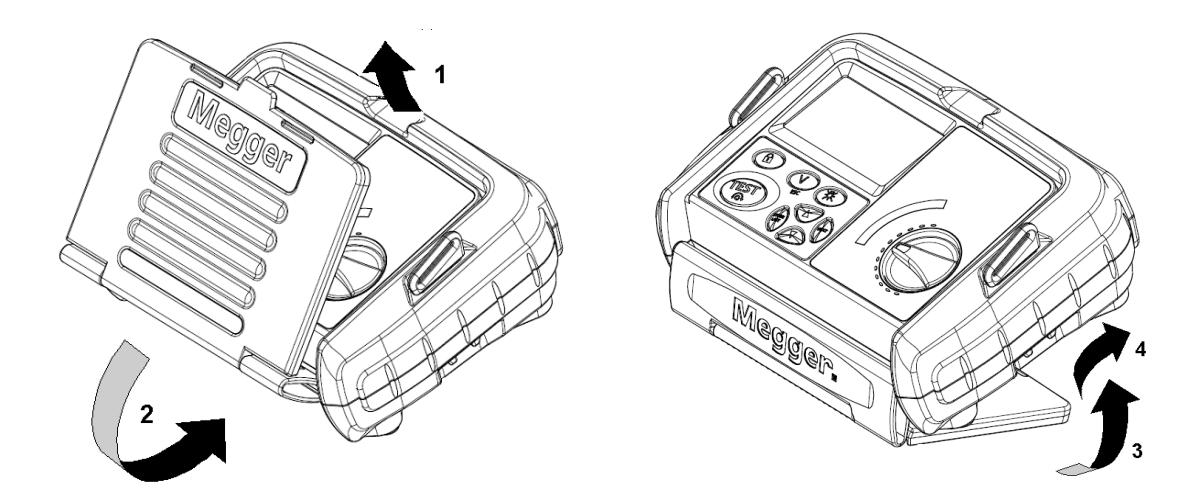

3. Vorbereitungen Das Gerät wird bereits mit eingesetzten Batterien geliefert. Anweisungen zum Batteriewechsel finden Sie in Abschnitt 10.2:

WARNHINWEIS: -Benutzen Sie das Gerät niemals bei abgenommenem Batteriefachdeckel.

Ein Einlegen der Batterien mit falscher Polarität kann zum Auslaufen von Elektrolyt und zu Schäden am Gerät führen.

Setzen Sie immer einen vollständigen Satz neuer Batterien ein, niemals neue und alte Batterien gemeinsam.

Prüfen Sie, dass die Batterieladungsanzeige eine volle Ladung angibt, bevor Sie das Gerät benutzen. Eine niedrige Batterieladung kann auf eine falsch herum eingelegte Batterie hinweisen.

Hinweis: Batterien dürfen nicht im Gerät belassen werden, wenn es über einen längeren Zeitraum nicht benutzt wird.

#### 3.1 Vorbereitende Prüfkabelkontrolle

Vor jedem Gebrauch des Geräts müssen Sie die Prüfkabel, Messspitzen und Krokodilklemmen einer Sichtprüfung unterziehen, um sicherzustellen, dass sie sich in gutem Zustand befinden, keine Beschädigungen aufweisen und die Isolierung nicht beeinträchtigt oder gerissen ist.

#### 3.2 Eindringen von Feuchtigkeit

Wenn Sie vermuten, dass Feuchtigkeit in das Gerät eingedrungen ist, wie es bei längerem Gebrauch in kalten und feuchten Bedingungen möglich sein kann, muss das Gerät vor dem weiteren Gebrauch vollständig getrocknet werden. Dies kann durch das Abnehmen des Batteriefachdeckels beschleunigt werden.

#### 4. Allgemeine Bedienungsanleitung

#### 4.1 Hintergrundbeleuchtung

Durch Drücken der Taste für die Hintergrundbeleuchtung [  $\frac{1}{x}$  ]können Sie die Hintergrundbeleuchtung ein- und ausschalten.

Die Hintergrundbeleuchtung schaltet sich zu Beginn einer Prüfung automatisch ein und am Ende einer Prüfung automatisch aus. Sie schaltet sich 5 Sekunden nach Beenden der Prüfung aus.

Die Helligkeit der Hintergrundbeleuchtung können Sie im Einstellungsmodus anpassen, siehe Abschnitt 8, Einstellen.

4.2 Prüfkabel

Alle Prüfkabel stellen einen Teil des Messkreises des Geräts dar und dürfen in keiner Weise modifiziert oder geändert werden, oder mit einem anderen elektrischen Gerät benutzt werden.

Das mit dem Megger-Testgerät gelieferte Netzsteckerprüfkabel ist ein Prüfkabel, das einen Bestandteil des Messkreises des Geräts darstellt. Die Gesamtlänge dieses Kabels darf nicht verändert werden. Wenn der Netzkabelstecker nicht für Ihre Art Steckdosen geeignet ist, dürfen Sie keinen Adapter verwenden. Sie dürfen den Stecker nur einmal ändern, indem Sie das Kabel so nahe wie möglich am Stecker abschneiden und einen geeigneten Stecker anschließen.

Die Farbkodierung des Kabels lautet folgendermaßen:<br>Erde (Masse) Gelb/Grün Erde (Masse) Gelb,<br>Neutralleiter Blau Neutralleiter Phase (Leiter) Braun

Spezielle Prüfkabel Wenn mit Sicherungen versehene oder längere Prüfkabel verwendet werden, kann der Kabelwiderstand höher als der Wert sein, auf den das Gerät kalibriert worden ist. Um eine zusätzliche Messverschiebung bei der Schleifenmessung hinzuzufügen, siehe Abschnitt 8, Verfahren zur Geräteinstellung.

WARNHINWEIS: Ein Stecker, der vom Netzkabel abgetrennt worden ist, muss zerstört werden, da ein Stecker mit bloßliegenden Leitern in einer Umgebung mit einer stromführenden Steckdose gefährlich ist.

#### 4.3 Prüfkabelanschlüsse

Die mitgelieferten Prüfkabel müssen an die entsprechenden Steckdosen auf der Rückseite des Geräts mit den Bezeichnungen L0/L2 und L1 angeschlossen werden.

Für den Anschluss an den zu prüfenden Schaltkreis werden Standardprüfsonden und Krokodilklemmen mitgeliefert.

### Systemdiagramm - Wann jede Prüfung einzusetzen ist

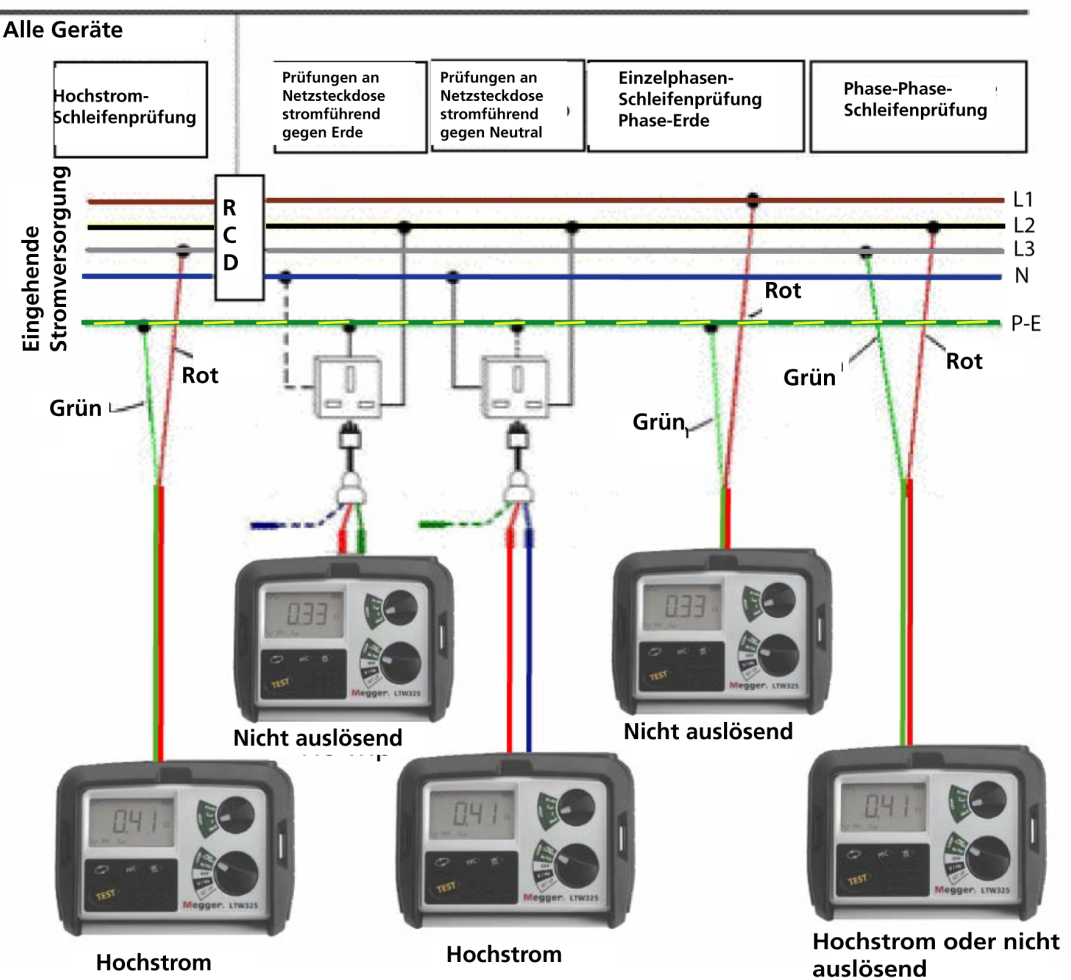

13

#### 5. Schleifenprüfung

Abhängig von dem verwendeten Gerät stehen die unten beschriebenen unterschiedlichen Optionen zur Schleifenprüfung zur Verfügung:

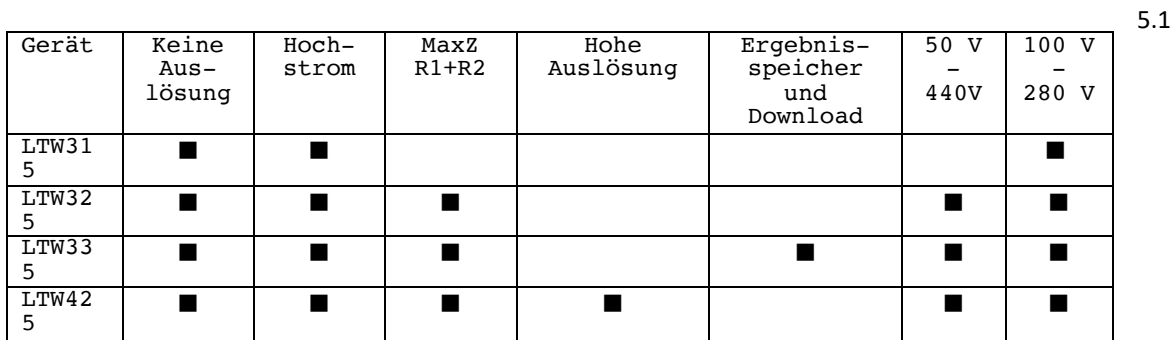

Beschreibung der Prüfmethoden

#### 5.1.1 Prüfung ohne Auslösen (alle Geräte)

Löst keine Schaltkreise aus, die von einer Fehlerstromschutzeinrichtung ≥30mA geschützt sind.

#### Beschreibung:

Eine Widerstandslast (15 K $\Omega$ ) wird bei Netzfrequenz ÷6 geschaltet und gleichgerichtet, um einen Prüfstrom der gleichen Frequenz zu erzeugen. Die von diesem Prüfstrom produzierte Spannung wird dann zur Berechnung des Schleifenwiderstands benutzt. Wenn die Schleife eine Induktivität besitzt, wird der induktive Widerstand größtenteils ignoriert.

Bei der Prüfung in der Nähe des Quellentransformators führt ein Systemphasenwinkel von 18° zu einem zusätzlichen Fehler von -5%.

#### 5.1.1.1 Nicht auslösende Prüfarten

Im nicht auslösenden Schleifenprüfmodus sind zwei Prüfarten verfügbar:

#### Modus  $1 = 10$  s Im Modus 1 wird nur ein 10-Sekunden-Schleifentest durchgeführt. Am Ende der Prüfung wird ein Ergebnis angezeigt. Wenn das Rauschen-Symbol  $[\nabla]$  am Ende einer Prüfung angezeigt wird, sollte die Prüfung wiederholt oder der Prüfmodus in Modus 2 geändert werden, siehe Abschnitt 8, Einstellungsverfahren.

Modus 2 = AUTO (Standardeinstellung) In Modus 2 kann das LTW-Schleifenprüfgerät Rauschen in einer Stromquelle erfassen, welches die Messgenauigkeit beeinträchtigen könnte, und die Schleifenprüfung automatisch von 10 Sekunden auf 20 Sekunden verlängern, falls dies erforderlich ist. Das Symbol [  $\Box$ ] deutet darauf hin, dass eine verlängerte Prüfung durchgeführt wird.

Wenn das Rauschen-Symbol  $\lceil \frac{n}{2} \rceil$  am Ende der verlängerten Prüfung angezeigt wird, empfehlen wir, die Prüfung zu wiederholen.

Das Gerät wird im Modus 2 geliefert.

Zur Änderung der Prüfart siehe Einstellungsverfahren in Abschnitt 8.

5.1.1.2 Während normaler Schleifenprüfung verwendete Symbole: TEST TEST T

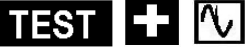

Das Symbol [  $\Box$  ] wird während der Dauer einer aktiven Schleifenprüfung angezeigt.

Wenn während der Schleifenprüfung elektrisches Rauschen erfasst wird, welches die Genauigkeit des Ergebnisses beeinträchtigen könnte, können die folgenden Symbole erscheinen:

Wenn in Modus 2 geringes Rauschen erfasst wird, wird das Symbol [ $\Box$ ] rechts von dem Symbol [  $||\mathbf{S}||$  angezeigt. Die Prüfzeit wird um weitere 10 Sekunden verlängert, um

die Genauigkeit der Prüfergebnisse zu verbessern. Dies gilt nur dann, wenn das Prüfgerät sich in Modus 2 befindet (siehe Abschnitt 5.2.1).

rv. Wenn starkes elektrisches Rauschen erfasst wird, wird das Symbol  $[\nabla]$  angezeigt. Dies weist darauf hin, dass während der Prüfung übermäßiges Rauschen entdeckt wurde. Wenn dieses Symbol am Ende der Prüfung immer noch angezeigt wird, empfehlen wir, die Prüfung zu wiederholen.

5.1.1.3 Hochstromprüfung - (alle Geräte) Führt eine sehr schnelle Schleifenprüfung bei einem Nennprüfstrom von 4 A durch.

Beschreibung: Zur Messung des Spannungsabfalls und Berechnung des Schleifenwiderstands wird eine Widerstandslast (59  $\Omega$  benutzt. Wenn die Schleife eine Induktivität besitzt, wird der induktive Widerstand größtenteils ignoriert. Die Laststromdauer beträgt zwischen 10 und 640 Millisekunden je nach Prüfkondition.

Bei der Prüfung in der Nähe des Quellentransformators führt ein Systemphasenwinkel von 18° zu einem zusätzlichen Fehler von -5%.

5.1.1.4 Hochauflösende Prüfung - (nur LTW425) Führt eine Reihe von vielen Hochstromschleifenprüfungen durch, um ein Schleifenprüfungsergebnis auf drei Dezimalstellen zu berechnen.

Beschreibung:

Spannungsmessungen während belasteter und nicht belasteter Halbzyklen mit einem Lastwiderstand von ungefähr 59  $\Omega$  wie beim Hochstromtest wechseln sich ab. Die Anzahl der Prüfzyklen wird angepasst, um die optimale Performance zu erreichen.

Bei der Prüfung in der Nähe des Quellentransformators führt ein Systemphasenwinkel von 18° zu einem zusätzlichen Fehler von 5%.

ALLE PRÜFUNGEN WERDEN PHASE-ERDE, PHASE-NEUTRAL UND PHASE-PHASE DURCHGEFÜHRT. HINWEIS: DAS LTW315 IST NICHT FÜR PHASE-PHASE-MESSUNGEN BEI 240 VOLT AN ERDUNGSSYSTEME AUSGELEGT

5.2 Durchführen einer Schleifenprüfung<br>Hinweis: Werkseite Einstellung

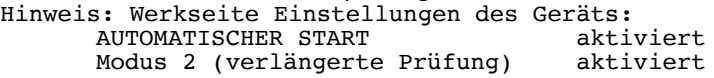

5.2.1 Nicht auslösende Schleifenprüfung [No Trip] Der [No Trip]-Bereich ist eine Erdschleifenwiderstandsmessung mit geringem Prüfstrom und einer Auflösung von 0,01 Ω.

5.2.2 Nicht auslösende Prüfung mit dem Netzsteckdosenprüfkabel:

Das Gerät wird mit aktiviertem AUTOMATISCHEN START und auf Prüfmodus 2 eingestellt geliefert, so dass eine Prüfung bei Vorliegen von Rauschen automatisch verlängert wird.

#### 5.2.2.1 Phase-Erde-Schleifenprüfung

- 1. Stellen Sie den [No Trip]-Prüfbereich auf dem unteren Bereichsschalter und [Z] auf dem oberen Bereichsschalter (falls vorhanden) ein.
- 2. Schließen Sie den ROTEN Stecker des Netzsteckdosenprüfkabels an das Gerät an.
- 3. Schließen Sie den GRÜNEN Stecker des Netzsteckdosenprüfkabels an das Gerät an.
- 4. Stecken Sie den Stecker in die Netzsteckdose ein.
- 5. Überprüfen Sie, dass die Netzspannung angezeigt wird.

Die Schleifenprüfung beginnt automatisch und das Symbol [  $\blacksquare$  ] erscheint und bleibt während der Dauer der Prüfung angezeigt. Nach einer Prüfdauer von 10 Sekunden wird der gemessene Schleifenwert angezeigt und das Symbol [  $\blacksquare$  | erscheint.

Zur Wiederholung der Schleifenprüfung drücken Sie die Taste [TEST].

Während der Prüfung können die Symbole [ $\textcircled{V}$ ] und [ $\textcircled{I}$ ] auftauchen. Eine Erläuterung ihrer Bedeutung finden Sie in Abschnitt 5.1.1.2 Symbole.

5.2.2.2 Phase-Neutral-Schleifenprüfung

Phase-Neutral-Prüfungen können mit Hilfe nicht auslösender Prüfung durchgeführt werden, wie es weiter oben für die Phase-Erde-Prüfung beschrieben ist. Eine Hochstromprüfung wird die RCDs jedoch während einer P-N-Prüfung nicht auslösen und es wird empfohlen, deshalb für diese Messung eine Hochstromprüfung zu verwenden.

5.2.3 Nicht auslösende Schleifenprüfung mit dem ROT-GRÜNEN Prüfkabel Die nicht auslösende Schleifenprüfung kann durchgeführt werden, wenn bei Verwendung des 2-Leiter-Kabelsatzes keine Netzsteckdose zur Verfügung steht.

#### 5.2.3.1 Phase-Erde-Schleifenprüfung

- 1. Stellen Sie den [No Trip]-Prüfbereich auf dem unteren Bereichsschalter und [Z] auf dem oberen Bereichsschalter (falls vorhanden) ein.
- 2. Schließen Sie die ROTEN und GRÜNEN Prüfkabel an das Gerät an.
- 3. Schließen Sie das ROTE Prüfkabel an den Phasen-Leiter an und schließen Sie das GRÜNE Prüfkabel an den Erdleiter an.
- 4. Die Schleifenprüfung beginnt automatisch und das Symbol [ **151** erscheint und bleibt während der Dauer der Prüfung angezeigt.
- 5. Nach einer Prüfdauer von 10 Sekunden wird der gemessene Schleifenwert angezeigt.
- 6. Zur Wiederholung der Schleifenprüfung drücken Sie die Taste [TEST].

Während der Prüfung können die Symbole  $[\![\mathbb{U}]\!]$  und  $[\![\blacksquare]\!]$  auftauchen. Eine Erläuterung ihrer Bedeutung finden Sie in Abschnitt 5.1.1.2 Symbole.

#### 5.2.3.2 Phase-Neutral- und Phase-Phase-Schleifenprüfung

Phase-Neutral- und Phase-Phase-Prüfungen können mit Hilfe nicht auslösender Prüfung durchgeführt werden, wie es weiter oben für die Phase-Erde-Prüfung beschrieben ist. Eine Hochstromprüfung wird die RCDs jedoch während einer P-N- oder P-P-Prüfung nicht auslösen und es wird empfohlen, deshalb für diese Messungen eine Hochstromprüfung zu verwenden.

#### 5.2.4 Prüfung geerdeter Metallteile

Wiederholen Sie die Prüfung 5.2.3.1 (Phase-Erde) oben, jedoch mit GRÜNEM Prüfkabel, das an die freiliegenden Metallteile angeschlossne ist, um einen Masserückleitungspfad zur Verfügung zu haben.

#### 5.3 Hochstromschleifenprüfung [High Current]

Die [High Current]-Schleifenprüfung besteht aus einem 2-Leiter-Stromtest bei ungefähr 4 A und einer 230 V-Stromquelle, und stellt eine sehr stabile und schnelle Schleifenprüfung dar.

WARNHINWEIS: Diese Prüfung ist für Schaltkreise bestimmt, die nicht durch Fehlerstromschutzeinrichtungen geschützt sind. Aufgrund der hohen Stromstärken, die bei den Geräten verwendet werden, müssen Sie zwischen den Prüfungen kurze Pausen einlegen, um ein Überhitzen zu vermeiden. Sie

werden durch das Symbol [  $\bigoplus$ ] darauf aufmerksam gemacht, dass zwischen Prüfungen mit Spannungen <260 V während einer Dauer von 5 Sekunden und bei Prüfungen mit Spannungen über 260 V während einer Dauer von 10 Sekunden angezeigt wird.

#### 5.3.1 Phase-Erde-Hochstrom-Schleifenprüfung

- 1. Wählen Sie auf dem unteren Bereichsschalter den Prüfbereich [High Current] und stellen Sie auf dem oberen Bereichsschalter (soweit vorhanden) [Z] ein.
- 7. Schließen Sie die ROTEN und GRÜNEN Prüfkabel an das Gerät an.
- 8. Schließen Sie das ROTE Prüfkabel an den Phase-Leiter an.
- 9. Schließen Sie das GRÜNE Prüfkabel an den Erdleiter an.
- Dieser Test kann auch mit Hilfe des Netzsteckerprüfkabels und den ROTEN und GRÜNEN Steckern durchgeführt werden.
- 10. Die Schleifenprüfung beginnt automatisch und das Symbol [ $TST$ ] erscheint und bleibt während der Dauer der Prüfung angezeigt.
- 11. Der gemessene Schleifenwert wird angezeigt.

Hinweis: Die AUTOMATISCHE STARTFUNKTION kann nicht genutzt werden, wenn das Gerät an eine Stromquelle angeschlossen ist, BEVOR der Bereichsschalter auf [High Current] gestellt wird. Dies dient dazu, das Auslösen der RCDs durch versehentliche Auswahl der [High Current]-Prüfung anstatt der [No Trip]-Prüfung zu verhindern, wenn die Kabel an der Stromquelle angeschlossen sind. In diesem Fall führt das Drücken der Taste [TEST] zum Start einer Prüfung.

Bei anschließendem Anschluss der Prüfkabel wird die AUTO START-Prüfung durchgeführt.

Der AUTOMATISCHE START kann im Einstellungsverfahren (wie in Abschnitt 8) beschrieben deaktiviert werden.

5.3.2 Phase-Neutral-Hochstrom-Schleifenprüfung Wiederholen Sie Prüfung 5.3.1, während das GRÜNE Kabel am Neutral-Leiter angeschlossen ist. Dieser Test kann auch mit Hilfe des Netzsteckerprüfkabels und den ROTEN und BLAUEN Steckern durchgeführt werden.

5.3.3 Phase-Phase-Hochstrom-Schleifenprüfung Wiederholen Sie Prüfung 5.3.1, während das GRÜNE Kabel an einem anderen Phase-Leiter angeschlossen ist.

HINWEIS: Sowohl bei der Hochstrom- als auch der nicht auslösenden Schleifenprüfung wird der Phase-Phase Anschluss benutzt.

5.4 Hoch auflösende Schleifenprüfung [High Resolut] (nur LTW425) Die [High Resolut]-Schleifenprüfung führt eine 2-Leiter-Hochstrom-Schleifenprüfung mit einem Schleifentestergebnis mit einer Auflösung von einem Milli-Ohm (0,001 Ω) durch. Diese Prüfung ist für Schaltkreise bestimmt, die nicht durch Fehlerstromschutzeinrichtungen geschützt sind. Es können nur eine begrenzte Anzahl dieser Tests ausgeführt werden, bevor das Gerät ein Überhitzen anzeigt, das entsprechende Warnsymbol erscheint und weitere Tests nicht möglich sind. In diesem Fall müssen Sie das Gerät einige Minuten abkühlen lassen.

5.4.1 Alle Hochstromtests in Abschnitt 5.3 können mit einem auf [High Resolut] gestellten Gerät durchgeführt werden.

Hinweis: Um das Gerät vor Überhitzen zu schützen, ist es erforderlich, zwischen den Tests Pausen einzulegen. Dadurch verlängert sich die Zeit für den [High Resolut]-Test bei Messungen an Spannungsquellen mit weniger als 260 V AC auf 15 Sekunden und an Spannungsquellen mit über 260 V AC auf 30 Sekunden.

5.5 Anzeige des unbeeinflussten Fehlerstroms [PFC]

HINWEISE:

Der unbeeinflusste Kurzschlussstrom (PFCC) ist der größte unbeeinflusste Fehlerstrom (PFC). Bei einem Einphasensystem wäre dies der größere Wert aus dem Erdschleifen-PFC Schleifen ebenfalls berücksichtigt werden und werden auf die gleiche Weise wie einphasige Quellen gemessen.

PFC-Messgenauigkeit

Eine genaue PFC-Messung erfordert eine genaue Messung des Schleifenwiderstands. Der Unterschied zwischen einigen Stellen bei dem gemessenen Schleifenwiderstand hat eine große Wirkung auf den angezeigten PFC. Die Berechnung von PFC (und PSCC) beruht auf der gemessenen Spannung geteilt durch den gemessenen Schleifenwiderstand (in Ohm).

> Gemessene Spannung = PFC Schleifenwiderstand

Der angezeigte Wert für PFC wird aus den Testergebnissen für Spannung und Widerstand berechnet, BEVOR sie zur Anzeige gerundet worden sind. Daher kann es sein, das der angezeigt PFC nicht genau dem Ergebnis einer manuellen Berechnung mittels der angezeigten Ergebnisse für Spannung und Widerstand entspricht.

5.5.1 PFC-Messung

- 1. Drücken Sie bei Beendigung einer Schleifenprüfung die [PFC]-Taste.
- 2. Der unbeeinflusste Fehlerstrom wird in Ampere angezeigt.
- 3. Drücken Sie erneut die [PFC]-Taste, um zum Schleifenimpedanzergebnis zurückzukehren.

#### 5.6 Mögliche Fehlerquellen

Der angezeigte Messwert hängt von der Messung der Netzspannung ab, und daher können das Rauschen oder die Spannungsspitzen anderer Anlage während der Prüfung einen Fehler beim Messwert verursachen.

Eine Möglichkeit, dies zu überprüfen besteht darin, zwei Prüfungen durchzuführen und auf Unterschiede bei den Messwerten zu achten. Das Gerät kann einige Rauschquellen erfassen und den Benutzer entsprechend warnen.

Testergebnisse können durch Netzspannungsfluktuationen, Störspitzen, Spannungsspitzen oder elektrisches Rauschen während einer Messung beeinträchtigt werden. Es wird daher empfohlen, Prüfungen zu wiederholen und die Ergebnisse zu überprüfen. Wenn Messergebnisse weit auseinanderliegen, sollten die Ergebnisse nicht verwendet werden.

Fehler können auf folgende Weise reduziert werden:

- " Benutzen Sie das 2-Leiter-Kabelset mit Prüfspitzen und einer guten Verbindung an saubere Leiter.
- Führen Sie mehrere Prüfungen durch und verwenden Sie den Mittelwert.
- " Gewährleisten Sie, dass potenzielle Rauschquellen in der Installation isoliert (ausgeschaltet) werden, z.B. automatisch geschaltete Lasten oder Motorsteuergeräte
- Sorgen Sie dafür, dass das Gerät kalibriert ist.
- " Stellen Sie sicher dass die 4mm Anschlüsse sauber gehalten werden durch Reinigung mit Isopropyl-Alkohol oder ähnliche Reinigungsmittel.

#### **Weitere Fehler können durch zu geringen Abstand zu Transformatoren entstehen:**

Das Prüfen in der Nähe eines Transformators kann aufgrund der Verschlechterung des Leistungsfaktors durch den großen Anteil Blindwiderstand bei der Messung zu Messfehlern führen.

Schlechteste Bedienungsfehler beim nicht-auslösende Betrieb laut IEC 61557-3:1997:

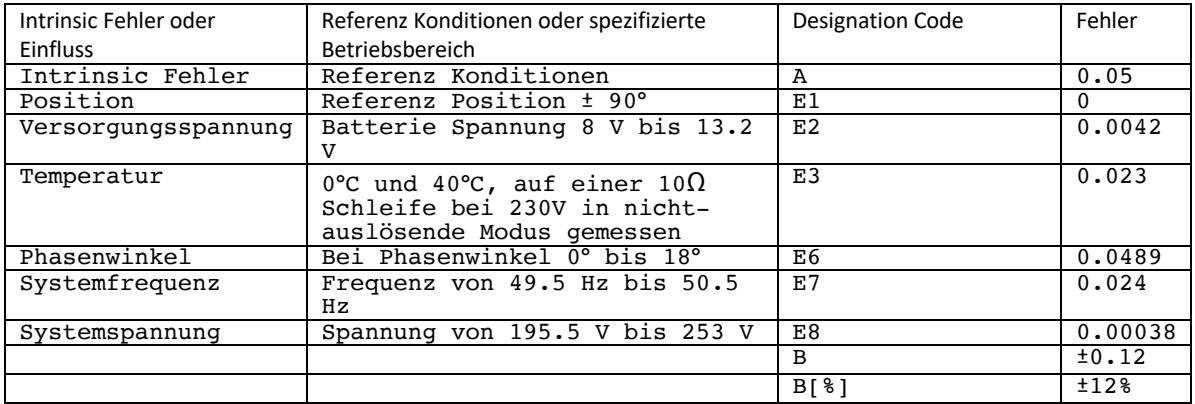

Betriebsfehler:

$$
B = \pm (|A| + 1.15\sqrt{E_1^2 + E_2^2 + E_3^2 + E_6^2 + E_7^2 + E_8^2})
$$

#### 5.7 MaxZ (LTW325, LTW335 und LTW425)

Der maximale Schleifenimpedanzwert jeder endgültigen Ringschaltung (oder einer Reihe von Schleifenmessungen) kann mit Hilfe der [MaxZ]-Funktion hergeleitet werden:

- 1. Wählen Sie den Prüfbereich [MaxZ] auf dem oberen Bereichsschalter.
- 2. Führen Sie eine Schleifenprüfung wie in Abschnitt 5 oben beschrieben durch. Das Gerät zeigt den Schleifenwiderstandswert dauerhaft an.
- 3. Bei nachfolgenden Schleifenmessungen zeigt das Gerät den neuen Schleifenwert an. Wenn dieser über dem vorherigen Ergebnis liegt, wird der neue Wert dauerhaft angezeigt. Niedrigere Werte werden nur 2 Sekunden lang angezeigt, bevor wieder das höhere Ergebnis erscheint.

5.8 Herleitung von  $(R_1 + R_2)$  (LTW325, LTW335, LTW425) Automatisches Herleiten eines R1+R2-Werts

Die Geräte LTW325, LTW335 und LTW425 können die (R1+R2)-Schaltkreisimpedanz aus Prüfungen einer stromführenden Installation herleiten. Es ist jedoch nicht möglich, R1 oder R2 separat zu messen.

Anwendungshinweis für Messungen von Zref und R1+R2:

Bei der ersten Überprüfung einer neuen elektrischen Installation sollte der Wert für R1+R2 mit Hilfe von Durchgangsprüfmethoden (stromlose Prüfung) gemäß BS 7671:2001 oder anderen internationalen Normen ermittelt werden.

Bei regelmäßigen Untersuchungen, bei denen es nicht möglich ist, die Stromquelle abzutrennen, muss der Benutzer zuerst den Schutzleiter des Schaltkreises überprüfen (Standardverfahren), bevor die Zref- und R1+R2-Funktion des Geräts eingesetzt werden.

Vor der Messung von Zref müssen alle Netzpotenzialausgleichsleiter vorhanden sein.

Hinweis: Messungen, die mit dieser Methode an stromführenden Installationen vorgenommen werden, können niedrigere Werte für Zref und R1+R2 ergeben, als die mit Durchgangsprüfmethoden erhaltenen Werte, weil parallele Rückleitungen über Fremdleiter vorhanden sind.

Um die R1+R2-Prüffunktion einsetzen zu können, muss das Referenz-/ Verteilertafelergebnis (Ze oder Zdb) im Speicher des Geräts abgelegt werden (Zref), bevor R1+R2 gemessen wird.

5.8.1 Messung von Zref

- 1. Stellen Sie den oberen Bereichsschalter auf [Zref]. Die Anzeige zeigt das Symbol
- [  $\mathsf{\mathsf{Lref}}$  ]an, um darauf hinzuweisen, dass ein Zref-Prüfmodus ausgewählt ist.
- 2. Wählen Sie einen entsprechenden beliebigen Schleifentestbereich. 3. Schließen Sie das Gerät an den zu prüfenden Schaltkreis wie in Abschnitt 5.2, 5.3 oder 5.4 beschrieben an.
- 4. Drücken Sie die Taste [TEST], um eine Schleifenprüfung durchzuführen. Das Prüfergebnis wird angezeigt und intern als Zref abgelegt.

5.8.2 Messen von R1+R2

- 5. Stellen Sie den oberen Bereichsschalter auf den [R1+R2]-Bereich. Die Anzeige zeigt das Symbol [ $R1+R2$ ]an, um darauf hinzuweisen, dass ein R1+R2-Prüfmodus ausgewählt ist.
- 6. Bei allen folgenden Schleifenprüfungsmessungen wird der Zref-Widerstand abgezogen.
- 7. Um die gespeicherte Zref Wert zu sehen, drucken Sie die PFC Taste. Die PFC Taste nochmals drucken um zu den R1+R2 Wert zurückzukehren.
- 8. Wenn ein gemessener Wert von R1+R2 unter Null liegt, zeigt die Anzeige den gemessenen Wert von R1+R2 2 Sekunden lang an, und anschließend erscheint die Fehlermeldung [[rrt], um auf einen derartigen Fehler hinzuweisen. In diesem Fall sollten Sie die R1+R2-Messung wiederholen. Wenn der Fehler weiterhin angezeigt wird, wiederholen Sie eine neue Zref-Messung gefolgt von R1+R2.

Wenn vor der R1+R2-Prüfung keine Zref-Messung vorgenommen wurde, wird die R1+R2-Prüfung nicht ausgeführt und der Warnhinweis [  $2rE$  ] erscheint 2 Sekunden lang auf der Anzeige.

#### 6. Spannungs- und Frequenzmessung

WARNHINWEIS: Das Gerät darf nicht an CATII-, CATIII- oder CATIV-Systemen mit Spannungen von über 300 V Phase-Erde und 440 V Phase-Phase verwendet werden

6.1 Phase-Erde- und Phase-Neutral-Spannungs- und -Frequenzmessung

- Zur Messung der Spannung der elektrischen Stromquelle mit dem Netzsteckerprüfkabel:
- 1. Stellen Sie da Gerät auf den Bereich [V/Hz].
- 2. Schließen Sie den ROTEN Stecker des Netzsteckdosenprüfkabels an das Gerät an.
- 3. Schließen Sie den GRÜNEN Stecker des Netzsteckdosenprüfkabels an das Gerät an.
- 4. Stecken Sie den Stecker in die Netzsteckdose ein.
- 5. Das Gerät zeigt die Spannung und die Frequenz an.

Zur Messung der Phase-Neutral-Spannung schließen Sie den ROTEN und den GRÜNEN Stecker des Netzsteckerprüfkabels an das Gerät an.

Zur Messung der Spannung der elektrischen Stromquelle mit den ROTEN/GRÜNEN Prüfkabeln: 1. Stellen Sie da Gerät auf den Bereich [V/Hz].

- 2. Schließen Sie das GRÜNE Prüfkabel an die Schutzerde (PE) und das ROTE Prüfkabel an die zu messende Phase an.
- 3. Das Gerät zeigt die Spannung und die Frequenz an.
- 4. Alternativ kann das Gerät an Phase-Neutral angeschlossen werden, um die Phase-Neutral-Spannung zu messen.

6.2 Phase-Phase-Spannungs- und Frequenzmessung

- 1. Stellen Sie das Gerät auf den Bereich [V/Hz].
- 2. Schließen Sie das GRÜNE Prüfkabel an einer Phase und das ROTE Prüfkabel an einer anderen Phase an.
- 3. Das Gerät zeigt die Spannung und die Frequenz an.

#### 7. Speichern und Herunterladen der Testergebnisse (nur LTW335)

7.1 Speichern von Schleifenprüfungsergebnissen:

Die Speicherung von Prüfergebnissen erfolgt bei dem Gerät nach folgender Struktur: = Auftragsnummer<br>= Verteilertafelnummer db:01 , db:02, db:03 …99 = Verteilertafelnummer Ct:01 , Ct:02, Ct:03…99 = Schaltkreisnummer Ln:LL, Ln:LE, Ln:LN, Ln:NE = Leitungsanschluss Ph: 1, Ph: 2, Ph: 3 = Phase tS:VF, tS:nt,tS:tr = Prüfungsart<br>R000 bis R999 = Aufzeichnungsnumme  $=$  Aufzeichnungsnummer Definitionen: Auftragsnummern dienen als Arbeitsordner. Ergebnissätze können unter einer bestimmten Auftragsnummer gespeichert und beim Herunterladen leicht getrennt werden. db:01, db:02………………………… Verteilertafelnummer. Die Ergebnisse können einer bestimmten Verteilertafelnummer zugeordnet werden. Ct:01, Ct:02… ……………………… Schaltkreisreferenz. Die Ergebnisse können einer bestimmten Schaltkreisreferenznummer zugeordnet werden.<br>Ln:LL, Ln:LE ... ...Leitungsanschluss: Prüfkabelanschlüsse (d.h. stromführend-Erde = Ln:LE)<br>Ph: 1, Ph: 2, Ph: 3 Phasennummer: Jede Prüfung kann unter einer bestimmten Phase, P1, P2 oder P3 gespeichert werden. tS:VF, tS:nt, tS:tr ………Prüfungsart: Jedes Prüfergebnis wird automatisch der Prüfart zugeordnet. VF steht für Spannungs-Frequenz- Prüfung, nt bedeutet nicht auslösender Prüfung und tr steht für Hochstromprüfung. R000, R001 Eindeutige Aufzeichnungsnummer: Jedem Prüfergebnis wird eine eindeutige Aufzeichnugnsnummer von 0 bis 999 zugewiesen. Diese Nummerierung erfolgt automatisch. Sie kann vom Benutzer nicht verändert werden.

7.2 Speichern eines Ergebnisses

- 1. Führen Sie entsprechend der Beschreibung in Abschnitt 5 eine Schleifenmessung von Z, MaxZ, Zref oder R1+R2 durch.
- 2. Drücken Sie STORE, um das Speichermenü aufzurufen.
- 3. Wählen Sie mit Hilfe der Pfeiltasten die Auftragsnummer und drücken Sie dann NEXT. Halten Sie die Taste gedrückt, um schnell durch die Nummern zu blättern.
- 4. Wählen Sie die Verteilertafelnummer (db:01, db:02 usw.)mit Hilfe der Pfeiltasten und drücken Sie dann NEXT.
- 5. Wählen Sie eine Schaltkreisnummer (Ct:01,Ct:02 usw.) mit Hilfe der Pfeiltasten und drücken Sie dann NEXT.
- 6. Wählen Sie Ln:LL, Ln:LE, Ln:LN, Ln:NE durch Drücken der Pfeiltasten und wählen Sie dann NEXT.
- 7. Wählen Sie mit Hilfe der Pfeiltasten die Phase und drücken Sie dann NEXT. Auf der Anzeige erscheint eine eindeutige Aufzeichnungsnummer, die dieser spezielle Prüfung zugeordnet wird.
- 8. Drücken Sie OK, um das Ergebnis zu speichern.
- 9. Drücken Sie die ESC-Taste, um an beliebiger Stelle Schritte zu überspringen.

#### 7.3 Speichern eines anschließenden Ergebnisses:

Um die nächste Prüfung unter der gleichen Auftragsnummer, Verteilertafelnummer usw. zu speichern:

1. Führen Sie wie zuvor beschrieben eine weitere Messung durch und drücken Sie STORE. 2. Die letzte Auftragsnummer wird angezeigt. Drücken Sie OK.

Hinweis: Um beliebige Einstellungen vor dem Speichern eines Ergebnisses zu ändern, blättern Sie mit Hilfe der Tasten NEXT/LAST durch das Ergebnis. Ändern Sie die Verteilertafel-, Schaltkreisnummer usw. mit Hilfe der Pfeiltasten und drücken Sie dann OK.

7.4 Um ein Prüfergebnis abzurufen:

- 1. Stellen Sie den unteren Bereichsschalter auf RECALL.
- 2. Die letzte eindeutige Aufzeichnungsnummer wird angezeigt.
- 3. Wählen Sie mit Hilfe der Pfeiltasten die abzurufende Prüfaufzeichnung.
- 4. Blättern Sie mit Hilfe der Tasten LAST oder NEXT durch die zu dem Prüfergebnis gehörende Auftragsnummer, Verteilertafel, Schaltkreisnummer usw.
- 5. Drücken Sie OK und das Prüfergebnis wird angezeigt.
- 6. Jedes abgerufene Ergebnis besteht aus zwei Werten. Mit den Tasten LAST und NEXT /Frequenzprüfungen stellt ein Ergebnis die Spannung in Volt und das andere Ergebnis die Frequenz in Hz dar.

Im Fall von Z-, MaxZ und Zref-Prüfungen stellt ein Ergebnis die Impedanz in Ohm und das andere Ergebnis die Schaltkreisspannung dar (damit der PFC berechnet werden kann).

Im Fall der R1+R2-Prüfung stellt ein Ergebnis Zref und das andere R1+R2 dar.

7. Drücken Sie ESC, um zur Aufzeichnungsnummer zurückzukehren. Wiederholen Sie die Schritte ab Schritt 3, um weitere Prüfergebnisse abzurufen.

7.5 Herunterladen von Ergebnissen auf einen PC:

- 1. Starten Sie Megger Download Manager auf dem PC.
- 2. Wählen Sie ein geeignetes Downloadgerät aus der Liste. Achten Sie darauf, dass der LTW300-Treiber ausgewählt ist (d.h. MIT/LTW/RCDT) und NICHT (MIT/LT/RCDT).
- 3. Wählen Sie aus der Software-Symbolleiste "Download".
- 4. Schließen Sie das Testgerät mit Hilfe des USB-Download-Kabels an den PC an.
- 5. Stellen Sie den unteren Bereichsschalter auf [SEND].
- 6. Das Gerät lädt automatisch seinen Inhalt auf den PC herunter. Ein Balkendiagramm zeigt den Download-Status an.

WARNHINWEIS: Nach Abschluss des Download müssen Sie das USB-Kabel ausstecken, bevor Sie mit weiteren Prüfungen fortfahren.

7.6 Löschen von Prüfergebnissen Zum Löschen der letzten zehn Prüfergebnisse:

WARNHINWEIS: Dieser Vorgang ist nicht reversibel.

- 1. Stellen Sie den unteren Bereichsschalter auf [DEL]. Die Anzeige zeigt die zu löschende Prüfaufzeichnung an (d.h. d034).
- 2. Drücken Sie die OK-Taste. Die letzten zehn Ergebnisse werden daraufhin gelöscht.
- 3. Wiederholen Sie Schritt 2, um eine weitere Aufzeichnung zu löschen.

Zum Löschen aller Prüfdaten:

- WARNHINWEIS: Dieser Vorgang ist nicht reversibel. Alle Daten werden gelöscht werden. 1. Stellen Sie den unteren Bereichsschalter auf [DEL]. Die Anzeige zeigt die zu
- löschende Prüfaufzeichnung an.
- 2. Drücken Sie eine der Pfeiltasten. Die Anzeige zeigt "dALL" sowie das Warnsymbol [
	- $\Delta$  an.
- 3. Drücken Sie die OK-Taste. Alle Prüfergebnisse werden daraufhin gelöscht. Die Anzeige zeigt "d---" an, um darauf hinzuweisen, dass alle Aufzeichnungen gelöscht worden sind.

#### 8. Einstellungsmenü

Der Modus SETUp ermöglicht die Konfiguration der folgenden Funktionen:

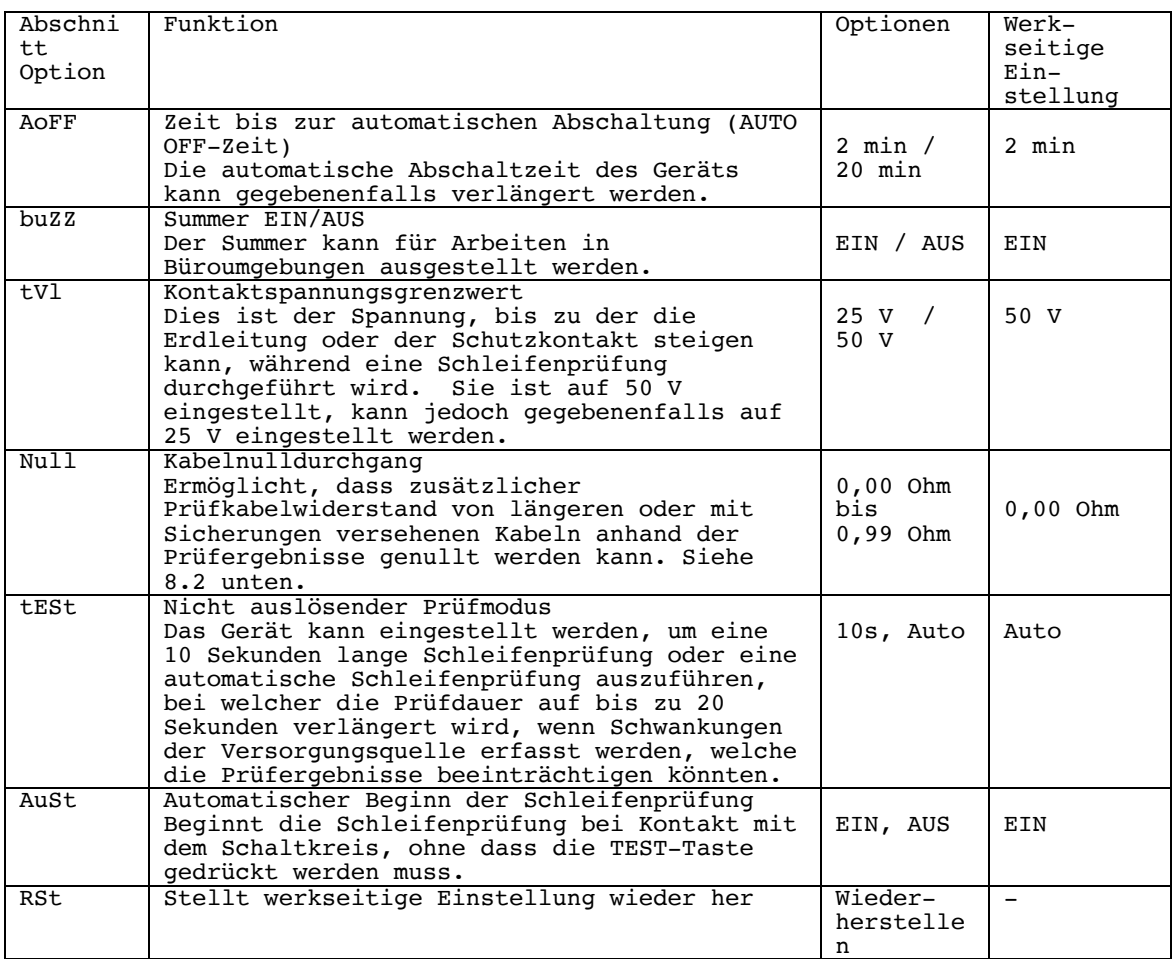

8.1 Einstellungs-Optionsauswahl

- 1. Stellen Sie den unteren Bereichsschalter auf [SETUP]. Daraufhin wird kurz die Firmwareversion des Geräts angezeigt. Warten Sie, bis das Gerät SEt anzeigt.
- 2. Drücken Sie die Taste [ $\bigcirc$ ], um durch die SETUP-Optionen zu blättern, bis die gewünschte Einstellungsoption angezeigt wird.
- 3. Drücken Sie zur Auswahl der Funktion die [TEST]-Taste. Drücken Sie die Taste [ $\bigcirc$ ], um durch die für diese Funktion verfügbaren Optionen zu blättern. Sobald die gewünschte Option angezeigt wird, drücken Sie [TEST], um die Einstellung zu speichern. Die Anzeige zeigt "Ok" an und kehrt dann zur Funktionsüberschrift zurück. Zur Auswahl einer weiteren Funktion wiederholen Sie die Schritte ab Schritt 2.
- 4. Um zum Hauptmenü SEt zurückzukehren, drücken Sie die Taste [PFC].
- 5. Um den SETUP-Modus zu verlassen, drehen Sie den unteren Bereichsschalter auf eine beliebige andere Position.

8.2 Länge von mit Sicherungen versehenen oder langen Prüfkabeln Die Prüfkabelwiderstande der mitgelieferten Prüfkabel sind bereits in dem Gerät kalibriert. Wenn jedoch die optionalen, mit Sicherungen versehenen oder längeren Kabel verwendet werden sollen, kann der zusätzliche Widerstand in dem Gerät eingestellt werden, damit das Schleifenprüfungsergebnis nicht beeinträchtigt wird.

Um den zusätzlichen Widerstand des neuen Kabelsatzes zu bestimmen: HINWEIS: Für diese Anpassung sollte die Hochstrom-Schleifenprüfung verwendet werden, um genaue Messungen zu gewährleisten.

1. Achten Sie darauf, dass der Bereichsschalter auf [Z] eingestellt ist (gilt nicht für das LTW315).

- 2. Wählen Sie den Hochstrom-Prüfbereich auf dem unteren Bereichsschalter des Geräts.
- 3. Schließen Sie die ROTEN und GRÜNEN (mitgelieferten) Standardprüfkabel an das Gerät
- 4. Schließen Sie das ROTE Prüfkabel an den Phase-Leiter an.
- 5. Schließen Sie das GRÜNE Prüfkabel an den Erdleiter oder an den Neutralleiter an, wenn der Schaltkreis mit einer Fehlerstromschutzeinrichtung ausgestattet ist.
- 6. Drücken Sie die Taste [TEST]. Der gemessene Schleifenwert wird angezeigt.
- 7. Notieren Sie den Schleifenprüfwert.
- 8. Wiederholen Sie die gleiche Schleifenprüfung mit neuen Prüfkabeln und notieren Sie den Wert. Dieser Wert
- sollte höher als das erste Prüfergebnis sein.
- 9. Ziehen Sie das erste Prüfergebnis vom zweiten Prüfergebnis ab, um den zusätzlichen Schleifenwidersand zu erhalten, der von dem neuen Kabelsatz erzeugt wird.

Wenn das Ergebnis negativ ist, ist der zweite Kabelsatzwiderstand geringer als das mitgelieferte Standardkabelset und sollte nicht für eine Schleifenprüfung mit diesem Gerät verwendet werden.

Wenn das Ergebnis größer als 0,99 $\mathcal Q$ ist, kann das Gerät den zusätzlichen Kabelwiderstand nicht vollständig berücksichtigen. In diesem Fall sollten Sie den Kabelsatz nicht benutzen oder die Differenz von den folgenden Messungen manuell abziehen.

Um den zusätzlichen Kabelwiderstand korrekt in die Gerätemessung einzugeben: 10. Stellen Sie den unteren Bereichsschalter auf [SETUP].

- 11. Drücken Sie die Taste [  $\circledcirc$  ], bis auf der Anzeige ,Null' erscheint.
- 12. Drücken Sie zur Auswahl der Funktion die [TEST]-Taste.
- 13. Drücken Sie die Taste  $[\mathcal{O}]$ , bis die Anzeige den zusätzlichen erforderlichen Widerstand anzeigt.
- 14. Drücken Sie zum Speichern der Verschiebung die [TEST]-Taste. Auf der Anzeige erscheint Ok, um die Speicherung der Einstellung zu bestätigen.
- 15. Die Anzeige zeigt das Symbol  $\{\bigcirc\}$ ] als Warnung dafür an, dass eine Schleifenwiderstandverschiebung ausgewählt ist.

Ausschalten der Schleifenprüfungsverschiebung:

- 16. Stellen Sie den unteren Bereichsschalter auf [SETUP].
- 17. Drücken Sie die Taste [  $\circledcirc$  ], bis auf der Anzeige ,Null' erscheint.
- 18. Drücken Sie zur Auswahl der Funktion die [TEST]-Taste.
- 19. Drücken Sie die Taste [  $\bigcircled{D}$  ], bis auf der Anzeige 0,00 erscheint. Die Taste kann gedrückt gehalten werden, um automatisch hochzuzählen.
- 20. Drücken Sie zum Speichern der Verschiebung die [TEST]-Taste.
- 21. Das Symbol  $\lceil \bigcirc$  verschwindet nun.

8.3 Einstellung der Hintergrundbeleuchtungshelligkeit

Die Hintergrundbeleuchtung hat vier Stufen

- AUS (deaktiviert)
- Niedrig (Standard)
- Mittel
- Hoch

Einstellung der Helligkeit der Hintergrundbeleuchtung (oder vollständige Deaktivierung der Hintergrundbeleuchtung):

- 1. Stellen Sie den unteren Bereichsschalter auf [SETUP].
- 2. Drücken Sie die Taste [  $\frac{10!}{2!}$ ] wiederholt, um die gewünschte Einstellung zu erreichen.

Um den SETUP-Modus zu verlassen, drehen Sie den unteren Bereichsschalter auf eine beliebige andere Position.

#### 9. Warnhinweise und Statusmeldungen

9.1 Schleifenprüfung unmöglich oder frühzeitige Beendigung einer Schleifenprüfung: Eine Schleifenprüfung kann unterbrochen werden oder gar nicht erst starten, wenn es ein Problem mit dem Anschluss der Prüfkabel oder der Sicherung des Geräts gibt, wenn ein Erdungsproblem auf dem zu prüfenden Schaltkreis vorliegt oder eine Netzspannung oder Netzfrequenz außerhalb des zulässigen Bereichs liegen.

Prüfung unmöglich

Wenn auf dem zu prüfenden Schaltkreis eine unzulässige Spannung oder Frequenz vorliegt, wird die Prüfung automatisch unmöglich gemacht und die entsprechenden Informationen werden angezeigt:

Die folgenden Ausnahme- und Warnbildschirme können während der Prüfung angezeigt werden:

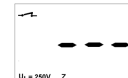

Bereit für nicht auslösende Schleifenprüfung. Keine Netzspannung angeschlossen.

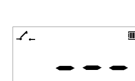

Bereit für Hochstrom-Schleifenprüfung. Keine Netzspannung angeschlossen.

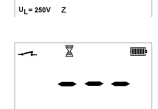

,PRÜFUNG LÄUFT'-Meldungen.

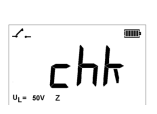

Versorgung während Prüfung unterbrochen oder verloren (z.B. Prüfsonde verrutscht). Diese Meldung verschwindet nach 2 Sekunden und das Prüfgerät wird versuchen, die Prüfung zu wiederholen.

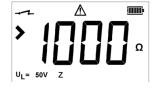

Auf 1000 Ω begrenzte Messung der Kontaktspannung. Erdung oder Installation überprüfen, bevor weitere Prüfungen vorgenommen werden.

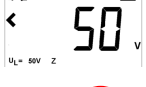

Netzspannung fehlt oder zu niedrig.

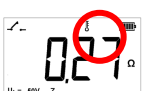

Überhitzungswarnung. Thermometersymbol [ ] blinkt. Lassen Sie das Gerät abkühlen. Sie können jedoch, falls erforderlich, mit den Prüfungen fortfarhen.

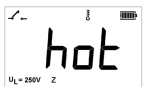

Gerät überhitzt. Abkühlen lassen.

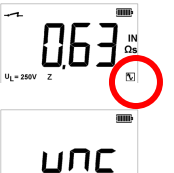

Ein am Ende der Prüfung angezeigtes Rauschen-Symbol  $\begin{bmatrix} \mathbf{N} \end{bmatrix}$ weist darauf hin, dass das Prüfergebnis von elektrischem Rauschen während der Prüfung beeinträchtigt worden sein kann.

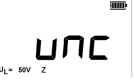

Gerät muss kalibriert werden. Weiterer Betrieb möglich jedoch **investigate source of noise.** nicht empfohlen.

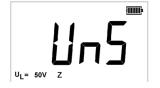

KEINE WARTUNG MOGLICH - Gerät muss zur Reparatur eingesendet werden. Schaltkreisspannung kann ebenfalls angezeigt werden.

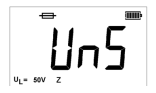

KEINE WARTUNG MÖGLICH - Sicherung durchgebrannt.

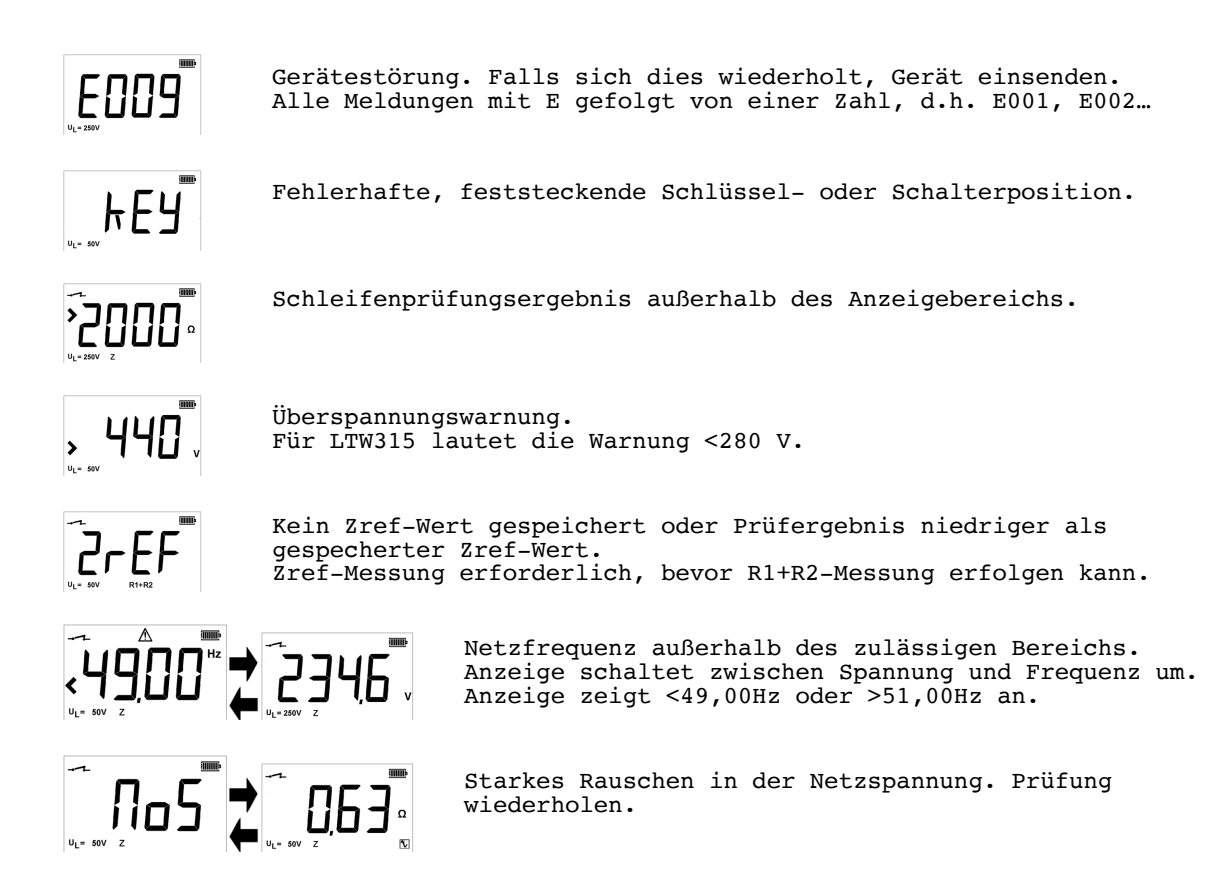

#### 10. Austauschen von Batterien und Sicherungen Batterien: Batterietyp: 8 x LR6 (AA), 1,5 V Alkali-Batterie, oder 8 x 1,2 V NiMH

#### 10.1 Batterieersatzwarnsymbol

Der Batteriezustand wird durch die folgenden Symbole kontinuierlich angezeigt.

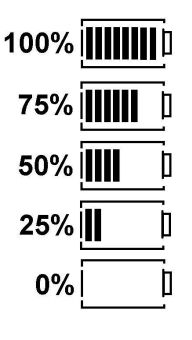

Wenn ein Batteriesymbol auf zwei Balken abfällt, müssen die Batterien erneuert werden.

Zum Austauschen der Batterien befolgen Sie das in Abschnitt 10.2 unten beschriebene Verfahren. Bitte entsorgen Sie entleerte Batterien ordnungsgemäß entsprechend der geltenden Sondermüllbestimmungen.

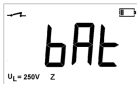

Zusätzlich erscheint eine Warnung auf der Hauptanzeige, dass die Batterien ausgetauscht werden müssen. Es sind keine weiteren Prüfungen möglich, bis die Batterien ersetzt worden sind.

Hinweis: Wiederaufladbare NiMH-Batterien zeigen eine geringere Ladung als Alkalibatterien und entleeren sich ziemlich plötzlich.

#### 10.2 Austauschen von Batterien

WARNHINWEIS: Das Gerät nicht bei abgenommener Batterieklappe betreiben. Die hintere Abdeckung darf nicht geöffnet werden, solange die Prüfkabel angeschlossen sind.

- 1. Schalten Sie das Gerät aus und trennen Sie es von allen elektrischen Schaltkreisen.
- 2. Um die Gefahr eines elektrischen Schlags zu vermeiden, dürfen Sie während des Austauschens der Batterien weder die Test-Taste drücken noch die Sicherung berühren. Zum Abnehmen der hinteren Abdeckung drehen Sie die Befestigungsschraube aus der Rückseite der Batterieabdeckung heraus und heben die Abdeckung ab.
- 3. Entnehmen Sie die leeren Batterien und setzen Sie unter Beachtung der richtigen Polarität (siehe Anweisungen im Batteriefach) neue Batterien ein.
- 4. Setzen Sie den Batteriefachdeckel wieder auf und ziehen Sie die Befestigungsschraube an.
- 5. Schalten Sie das Gerät ein und prüfen Sie die Batterieanzeige.

WARNHINWEIS: - Falsche Batteriepolarität kann den Betrieb des Geräts verhindern oder zum Auslaufen von Elektrolyt oder Beschädigungen des Geräts führen. Wenn die Batterieanzeige keine volle Ladung zeigt, kann es sein, dass eine Batterie falsch herum eingelegt ist.

Hinweis: Batterien dürfen nicht im Gerät belassen werden, wenn es über einen längeren Zeitraum nicht benutzt wird.

**10.3** Warnsymbol für niedrigen Batterieladezustand

Wenn nach dem Kontakt mit einem stromführenden Leiter eine Sicherung durchgebrannt ist,

erscheint das entsprechende Symbol [ ] und die Meldung , UnS' wird angezeigt. Außerdem beginnt ein Piepsignal. Diese Symbole und ein regelmäßiges Piepen dauern an, bis das Gerät ausgeschaltet wird. Dies geschieht nur, wenn ein schwerer interner Fehler aufgetreten ist.

Bitte wenden Sie sich an Megger Limited unter der am Ende dieses Leitfadens erwähnten Kontaktanschrift oder rufen Sie den technischen Kundendienst unter der Telefonnummer +44 (0)1304 502 102 an, um weitere Ratschläge zu erhalten.

Die Sicherung darf erst dann ausgetauscht werden, wenn Sie Rat von Megger Limited eingeholt haben.

#### 11. Automatische Abschaltung

Zur Verlängerung der Batterielebensdauer schaltet sich das Gerät automatisch zwei Minuten nach dem letzten Vorgang aus. Es kann durch Stellen des unteren Bereichschalters auf ,OFF' ausgeschaltet werden, oder durch Drücken der [TEST]-Taste wieder eingeschaltet werden.

Um die automatische Abschaltzeit auf 20 Minuten zu erhöhen, siehe Abschnitt 8, Einstellungsoptionen.

#### 12. Vorbeugende Wartung

Sauberhalten mit einer feuchten Tuch. Reinmittel auf Alkoholbasis soll nicht verwendet werden. Isopropyl-Alkohol (oder ähnliches) soll nur beim regelmässige Reinigung der 4mm Anschlüsse verwendet werden.

13. Technische daten 13.1 Allgemeine Spezifikation Only values with tolerances or limits are guaranteed data. Values without tolerances are for information only. Genauigkeit: Alle Genauigkeitsangaben beruhen auf folgenden Annahmen:<br>Umgebungstemperatur: 23ºC + 2ºC Umgebungstemperatur: 23ºC<br>Nennnetzspannung: 230 V AC ± 1% Nennnetzspannung: Spannungsmessung (Wechselstrom nur) 50 V bis 440 V Genauigkeit:  $+2$ <sup>8</sup>  $+1$  V Frequenzmessung:<br>Bereich: 25 Hz bis 99.99 Hz Genauigkeit:  $\pm 0.1$  Hz Schleifenprüfung Nicht auslösende und Hochstrom-Schleifenprüfung (LTW315)<br>Ouellenspannung: 100 V bis 280 V (49 Hz 50.1 B 100 V bis 280 V (49 Hz 50.1 Hz) Anzeigebereich:  $0,01 \Omega$  bis 2000  $\Omega$ Genauigkeit:  $\pm 5\% \pm 0.03 \Omega \text{ (}230 \text{ V AC } \pm 10\% \pm 0.03 \Omega \text{ (}20 \text{ V AC and } 280 \text{ V}$ Nicht auslösende und Hochstrom-Schleifenprüfung (LTW325, LTW335 und LTW425)<br>Quellenspannung: 50 V bis 440 V (49 Hz 50.1 Hz) 50 V bis 440  $\bar{V}$  (49 Hz 50.1 Hz) Anzeigebereich:  $0,01 \Omega$  bis 2000  $\Omega$ Genauigkeit:  $\pm 5\frac{8}{20}$ , 03  $\Omega$  ( 230 V AC  $\pm 10$  % $\pm 0$ ,03  $\Omega$  @ 100 V AC und 300 V AC (LT325 und LTW425)  $\pm 10$  %  $\pm 0.02$   $\Omega$  (LTW425)  $\pm 15$   $\pm 0.03$   $\Omega$   $\ell$  50 V AC (LTW325, LTW335 und LTW425) Nennprüfstromstärke:<br>Nicht auslösende Prüfung 15 mA bei einer Nennnetzspannung von 230 V AC Hochstrom-Schleifenprüfung 4 mA bei einer Nennnetzspannung von 230 V AC EN61557 Betriebsbereich: 0,30  $\Omega$  bis 1000  $\Omega$ Hochauflösende Schleifenprüfung (nur LTW425) 50 V bis 440 V (50 Hz) Anzeigebereich:  $0,001 \Omega$  bis 2000  $\Omega$ Genauigkeit:  $\pm 5\frac{1}{2}$   $\pm 5\frac{1}{2}$   $\pm 0$ ,01  $\Omega$ <br>Nennprüfstromstärke: 4 mA bei einer Nennnetzspannung von 230 V EN61557 Betriebsbereich: 0,300  $\Omega$  bis 1000  $\Omega$ Vorgesehener Fehlerstrom Vorgesehener Fehlerstrom = Nennspannung / Schleifenwiderstand Nicht-Ausloesende Modus; 20 KA Hohe-Strom Modus: 20 KA Hohe-Aufloesung Modus: 40 KA Genauigkeit wird von der Schleifenprüfung und Spannungsmessung abgeleitet. Temperatur und Luftfeuchtigkeit Betriebsbereich: -10°C bis +60°C Betriebsluftfeuchtigkeit**:** 90% rel. Feuchte, nicht kondensierend, bei max. +40°C Lagerbereich: -25°C bis +70°C Maximale Höhe: 2000m bei Beachtung aller Sicherheitsvoraussetzungen Staub- und Wasserschutz: IP54

Sicherheit Entspricht IEC61010-1 und IEC 61557 Teil 3 1997 Auf 300 V nach Erdungskategorie IV, mit Phase-Phase-Spannungen von 440 V ausgelegt. Sicherung bis 600 V AC effektiver Mittelwert der Spannung geschützt Es wird eine Warnung angezeigt, wenn die Spannung 440 V überschreitet. Es treten Beschädigungen auf, wenn die angelegte Spannung 500 V effektiven Mittelwert überschreitet. IEC61557 Erfüllt die folgenden Teile der Norm EN61557, Elektrische Sicherheit bei Niederspannungssystemen von bis zu 1000V WS und 1500V GS. Ausrüstung zum Prüfen, Messen oder Überwachen von Schutzvorrichtungen. Teil 1 – Allgemeine Anforderungen Teil 3 – Schleifenwiderstand E.M.V. Die Geräte entsprechen IEC61326-1 Betriebliche Unklarheiten: Besuch www.megger.com Stromversorgung<br>Batterie: Batterie:  $\begin{array}{cccc}\n8 & x & 1,5V-Zellen \text{ vom Typ IEC LR6 (Alkali-Batterien AA)}\n\hline\n\text{Wiederaufladbar:} & 8 & x & 1.2V \text{ NIMH-Zellen}\n\end{array}$ Wiederaufladbar: 8 x 1.2V NiMH-Zellen<br>Batterielebensdauer: 2000 aufeinanderfolgen 2000 aufeinanderfolgende Prüfungen Mechanical

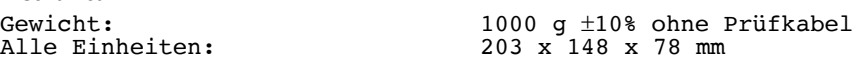

#### 14. Zubehör und Ausstattung

14.1 Mit entsprechenden Geräten geliefert:

Optionales Zubehör:

Alternativ werden spezielle Einheiten mit der folgenden Alternative zu (ii)oben geliefert: 1 x Netzsteckerprüfkabel (AS/NZS 3112) 1 x Netzsteckerprüfkabel CEE 7/7

Patente: Die Schleifenprüfungstechnologien, die in diesen Geräten verwendet werden, sind durch die folgenden Patentanträge geschützt: Britisches Patent Nr. 0518089.9 Europäisches Patent Nr. 06119110.2 Nordamerikanische und kanadische Patentanträge.

#### 15. Reparatur und garantie

Das Gerät enthält auf statische Ladung empfindliche Komponenten und die Leiterplatte muss vorsichtig gehandhabt werden. Wenn der Schutz eines Gerätes beeinträchtigt wurde, sollte es nicht benutzt werden und zur Reparatur durch entsprechend ausgebildetes und qualifiziertes Personal eingesandt werden. Der Schutz kann dann beeinträchtigt sein, wenn das Gerät beispielsweise sichtbar beschädigt ist, die vorgesehenen Messungen nicht ausführt, unter ungünstigen Bedingungen über längere Zeit gelagert wurde oder extremen Transportbeanspruchungen ausgesetzt war.

#### NEUE GERÄTE HABEN EINE 3-JÄHRIGE GARANTIE AB DEM KAUFDATUM.

Hinweis: Durch jede vorherige unberechtigte Reparatur oder Veränderung erlischt die Garantie automatisch.

#### GERÄTEREPARATUR UND ERSATZTEILE

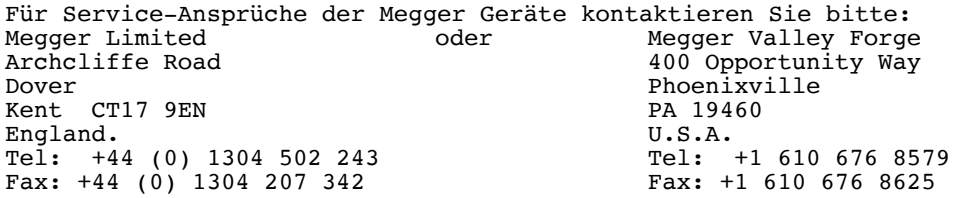

Megger führt genaue Unterlagen über alle Reparatur- und Kalibrierungsarbeiten in den internen Einrichtungen. Derartige Serviceleistungen gewährleisten, dass Ihr Gerät weiterhin Ihren hohen Erwartungen an Leistung und Ausführungsqualität entspricht. Diese Reparatur- und Kalibrationseinrichtungen werden durch ein weltweites Netzwerk aus autorisierten Reparatur- und Kalibrationsunternehmen ergänzt, die ihnen gemeinsam einen ausgezeichneten Kundendienst für Ihre Megger-Produkte anbieten.

Einsenden Ihres Produkts an Kundendienstzentren von Megger in Großbritannien und den USA

1. Wenn ein Gerät kalibriert werden muss oder eine Reparatur erforderlich ist, müssen Sie zuerst von einer der oben angegebenen Anschriften eine Einsendegenehmigungsnummer (Returns Autorization (RA) Number) erhalten. Sie werden gebeten werden, die folgenden Informationen anzugeben, damit die Kundendienstabteilung sich auf den Erhalt Ihres Geräts vorbereiten und Ihnen den bestmöglichen Service bieten kann.

- Modell, z.B. LTW300
- Seriennummer (befindet sich auf der Unterseite des Gehäuses oder auf dem Kalibrierungszertifikat.
- " Grund für das Einsenden, z.B. Kalibrierung erforderlich oder Reparatur
- " Einzelheiten zu dem Defekt, wenn das Gerät repariert werden soll
- 2. Notieren Sie die RA-Nummer. Auf Wunsch kann Ihnen per E-Mail oder Fax ein Einsendetikett zugeschickt werden.
- 3. Verpacken Sie das Gerät sorgfältig, um Transportschäden zu vermeiden.
- 4. Achten Sie darauf, dass das Einsendeetikett oder die RA-Nummer außen auf dem Paket und auf aller Korrespondenz deutlich angebracht sind, bevor Sie das Gerät mit vorausbezahlter Fracht an Megger schicken. Um die Zollabfertigung zu beschleunigen, sollten Kopien der Originalkaufrechnung und des Packzettels gleichzeitig per Luftpost an Megger geschickt werden. Wenn Geräte außerhalb der Garantiezeit repariert werden müssen, kann bei der Zuweisung der RA-Nummer ein Kostenvoranschlag gemacht werden.
- 5. Sie können den Fortschritt der Arbeiten an Ihrem eingesendeten Produkt online unter www.megger.com verfolgen.

#### Autorisierte Kundendienstzentren

Sie können unter der oben angegebenen englischen Anschrift oder bei Megger im Internet unter www.megger.com eine Liste der autorisierten Kundendienstzentren erhalten.

Konformitätserklärung

Hiermit erklärt Megger Instruments Limited, dass die in dieser Bedienungsanleitung beschriebenen, von Megger Instruments Limited hergestellten Funkanlagen der Richtlinie 2014/53/EU entsprechen. Andere in dieser Bedienungsanleitung beschriebene, von Megger Instruments Limited hergestellte Geräte erfüllen die Richtlinien 2014/30/EU und 2014/35/EU soweit zutreffend.

Den vollständigen Text der EU-Konformitätserklärung von Megger Instruments finden Sie hier: megger.com/eu-dofc

## **Megger**.

Megger Limited Archcliffe Road, Dover Kent CT17 9EN England T +44 (0)1 304 502101 F +44 (0)1 304 207342 E uksales@megger.com

Megger GmbH Weststraße 59 52074 Aachen T. +49 (0) 241 91380 500 E. info@megger.de

Megger USA – Dallas 4545 West Davis Street, Dallas, Texas 75211-3422 USA T +1 800 723 2861 (USA ONLY) T +1 214 333 3201 F +1 214 331 7399 E ussales@megger.com

Megger Valley Forge 400 Opportunity Way, Phoenixville PA 19460 USA T. +1 610 676 8500 F. +1 610 676 8610

Megger AB Rinkebyvägen 19, Box 724, SE-182 17 Danderyd T. +46 08 510 195 00 E. seinfo@megger.com

Megger USA – Fort Collins 4812 McMurry Avenue Suite 100 Fort Collins CO 80525 USA T. +1 970 282 1200

Dieses Gerät wurde in Großbritannien hergestellt. Das Unternehmen behält sich das Recht vor, technische Daten oder Design ohne vorherige Ankündigung zu ändern.

Megger ist ein eingetragenes Warenzeichen.

Artikelnr.LTW300\_Series\_UG\_de\_V10 04 2022 www.megger.com